# Newsletter Number 104, February 2016 **by Doug Meuross**

## **Read FWB & FHL responses**

Please check response for FWB & FHL messages before sending cargo to the CTO. There may be errors that need to be corrected or the original message might not have been received.

## **SEQ message**

Used by depots. This button generates a request to Customs and the response is a list of all house bills reported for this ocean bill/container. Cyberfreight then uses this response to add house bills to the Consol saving manual data entry..

#### **Scam phone calls**

Beware of scammers phoning and pretending to be from "Windows", Telstra or other companies. The scam goes along the line that they are offering to check your computers for viruses or other prob-A response from Customs showing a lems. They then ask to be allowed to connect to your computer so that they can provide this "service". They will ask for Teamviewer, Remote Desktop or other connection details and once connected they will either insert viruses, spy ware or other nasty software. In some cases they simply delete files and damage your computer. NEVER allow any new/unknown person to connect to your computer. If in doubt you should contact your computer technician. Warn all your staff!!!

#### **Viruses, Backup!!**

There are some very nasty viruses that can delete or encrypt your data and hold it to ransom. Make sure that you have effective and up to date anti-virus software installed on all workstations and servers. Also, make sure that you have a

multi layer reliable back up of all your critical data – your business may depend see you at one of the conferences. on it! We will be attending so I hope that we

# **SMS Interface**

Version 4.03 of Cyberfreight (due for general release soon) has an SMS interface. This allows the Auto Alert module to send client alerts to email and/or SMS.

#### **Doc Link Drag & Drop**

You can drag from one application (e.g. Windows Explorer) and drop into Cyberfreight Doc Link even though Cyberfreight is hidden by other applications – that is Cyberfreight is in the desktop background. All you need to do is to "drop" onto the Cyberfreight icon in the Windows Task Bar. Cyberfreight must have the Doc Link screen open.

#### **Customs FID – Control error**

Control error is usually caused by an invalid unit of quantity. For example M2 is not a valid unit of quantity; the correct code is SM.

#### **Conferences**

Logistics industry conferences are starting soon: CBFCA – NSW 2nd April, QLD 16<sup>th</sup> April, VIC 30<sup>th</sup> April, WA 14<sup>th</sup> May, SA 28<sup>th</sup> May, National  $6<sup>th</sup>$  October in Melbourne. AFIF conference is at Gold Coast 13th May. Conferences are a great opportunity to meet face to face with logistics industry colleagues. With the modern era of electronic communications we usually communicate via email, phone or SMS so we really do not get to know people that we are dealing with. Conferences are also a good opportunity for brokers to gain CPD points.

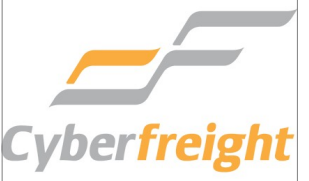

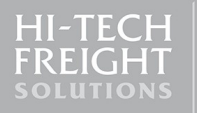